## **Introduction to GIS for Teachers – Second Celebration of Learning** (25 Marks)

Please complete the three tasks below.

## **TASKS**

- **1.** *Create a "Paper GIS"* based on the South Africa map. **(8 marks)**
	- a. Materials required:
		- Paper GIS worksheet
		- Map of South Africa handout
		- Three sheets of tracing paper
		- Map pencil(s)
	- b. Study the South Africa map handout. Think about the data and how it is displayed on the map.
	- c. Based on the map and using tracing paper and a colored pencil(s), *create three layers of data* for your paper GIS. **(6 marks)**
	- d. On each layer of data (tracing paper), please include:
		- Descriptive Title for each layer
		- Scale Bar
		- Feature labels as available
	- e. Complete the "Paper GIS" Worksheet **(2 marks)**
	- f. When you are finished, staple your Task 1 documents in the following order:
		- Your Paper GIS Worksheet
		- Your three layers of data
		- Your South Africa Map
- **2.** Use [ArcGIS Online](https://www.arcgis.com/index.html) to *create, save, and share a web map* on the topic of the [Human](https://www.footprintnetwork.org/)  [Footprint](https://www.footprintnetwork.org/) and the [WWF Africa Ecological Footprint Report.](https://wwf.panda.org/knowledge_hub/all_publications/living_planet_report_timeline/lpr_2012/africa_ecological_footprint_report_2012/) **(10 marks)** Include the following elements in your web map:

a. "Global Human Footprint Index" layer of data from the Living Atlas (an Imagery Layer by Columbia) **(1 mark)**

- b. "Home" map scale is global the entire world is visible as the default **(1 mark)**
- c. Basemap = "Terrain with Labels" **(1 mark)**
- b. Descriptive Title **(1 mark)**
- c. Two Bookmarks **(1 mark)**
	- i. Houston, Texas, United States of America
	- ii. Johannesburg, Gauteng, South Africa
- d. A properly named Map Notes Layer that includes the following elements in the popup:
	-
	- i. A 32px, blue point marker on the continent of Africa (1 mark)
	- ii. Use "Africa Ecological Footprint Report" as the title **(1 mark)**
	- iii. A description (2-3 sentences) of the Africa Ecological Footprint Report **(1 mark)**
	- iv. Hyperlinks to the report website *AND* to the report PDF **(1 mark)**
	- v. An "Africa Ecological Footprint Report" Image **(1 mark)**
- e. *Save* and *share* your web map.

**3.** *Create a Story Map* using the [ESRI Story Map Builder](https://storymaps.arcgis.com/) on the topic of the Great Barrier Reef. Use *ONLY* information from this recent BBC [Story](https://www.bbc.com/news/world-australia-49520949?intlink_from_url=https://www.bbc.com/news/topics/c9q943ldx5wt/coral-reefs&link_location=live-reporting-story) and other BBC linked news reports. **(7 marks)**

Please include the following elements in your Story Map:

- a. Descriptive title and subtitle with background image **(1 mark)**
- b. Informative text (no more than 200 words) summarizing the BBC news stories **(1 mark)**
- c. One sentence connecting the Great Barrier Reef to the idea of "Human Footprint" with a hyperlink to the web map you created in Task 2. **(1 mark)**
- d. Two pictures with captions and source information **(2 marks)**
- e. An "Express Map" containing two map points both complete with image, name, and description **(2 marks)**
- f. *Save* and *share* your Story Map.

When you have finished Tasks 2 and 3, please *SUBMIT* your Web Map and Story Map URLs via the 2<sup>nd</sup> Celebration Google Form [HERE.](https://forms.gle/xtih8maECCaeeYBJA)

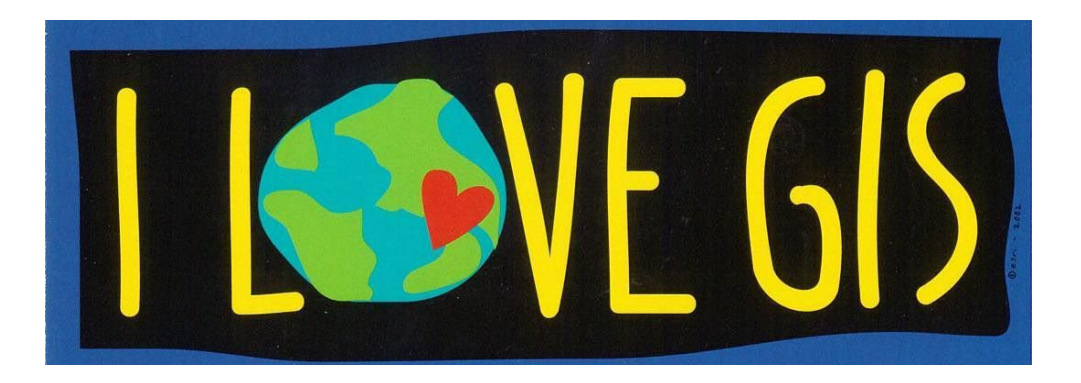